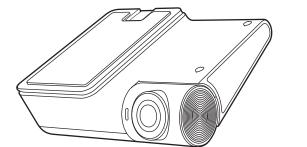

HikDashcam · G2 Pro User Manual

# A Legal Statement

©2021 Hangzhou HikAuto Technology Co., Ltd. All rights reserved.

#### About this Manual

The Manual includes instructions for using and managing the Product. Pictures, charts, images and all other information hereinafter are for description and explanation only. The information contained in the Manual is subject to change, without notice, due to firmware updates or other reasons.

- HIKVISION and other Hikvision's trademarks and logos are the properties of Hikvision in various jurisdictions.
- Other trademarks and logos mentioned are the properties of their respective owners.

#### Disclaimer

TO THE MAXIMUM EXTENT PERMITTED BY APPLICABLE LAW, THIS MANUAL AND THE PRODUCT DESCRIBED, WITH ITS HARDWARE. SOFTWARE AND FIRMWARE ARE PROVIDED "AS IS" AND "WITH ALL FAULTS AND ERRORS". HIKAUTO MAKES NO WARRANTIES. EXPRESS OF IMPLIED, INCLUDING WITHOUT LIMITATION, MERCHANTABILITY. SATISFACTORY QUALITY, OR FITNESS FOR A PARTICULAR PURPOSE, THE USE OF THE PRODUCT BY YOU IS AT YOUR OWN RISK. IN NO EVENT WILL HIKAUTO BE LIABLE TO YOU FOR ANY SPECIAL, CONSEQUENTIAL INCIDENTAL, OR INDIRECT DAMAGES, INCLUDING, AMONG OTHERS, ARUSES DAMAGES FOR LOSS OF BUSINESS

#### A Legal Statement

PROFITS, BUSINESS INTERRUPTION, OR LOSS OF DATA, CORRUPTION OF SYSTEMS, OR LOSS OF DOCUMENTATION, WHETHER BASED ON BREACH OF CONTRACT, TORT (INCLUDING NEGLIGENCE), PRODUCT LIABILITY, OR OTHERWISE, IN CONNECTION WITH THE USE OF THE PRODUCT, EVEN IF HIKAUTO HAS BEEN ADVISED OF THE POSSIBILITY OF SUCH DAMAGES OR LOSS.

YOU ACKNOWLEDGE THAT THE NATURE OF INTERNET PROVIDES FOR INHERENT SECURITY RISKS, AND HIKAUTO SHALL NOT TAKE ANY RESPONSIBILITIES FOR ABNORMAL OPERATION, PRIVACY LEAKAGE OR OTHER DAMAGES RESULTING FROM CYBER-ATTACK, HACKER ATTACK. VIRUS INFECTION, OR OTHER INTERNET SECURITY RISKS: HOWEVER, HIKAUTO WILL PROVIDE TIMELY TECHNICAL SUPPORT IF REQUIRED. YOU AGREE TO USE THIS PRODUCT IN COMPLIANCE WITH ALL APPLICABLE LAWS, AND YOU ARE SOLELY RESPONSIBLE FOR ENSURING THAT YOUR USE CONFORMS TO THE APPLICABLE LAW. ESPECIALLY. YOU ARE RESPONSIBLE. FOR USING THIS PRODUCT IN A MANNER THAT DOES NOT INFRINGE ON THE RIGHTS OF THIRD PARTIES, INCLUDING WITHOUT LIMITATION, RIGHTS OF PUBLICITY, INTELLECTUAL PROPERTY RIGHTS, OR DATA PROTECTION AND OTHER PRIVACY RIGHTS, YOU SHALL NOT USE THIS PRODUCT FOR ANY PROHIBITED END-USES, INCLUDING THE DEVELOPMENT OR PRODUCTION OF WEAPONS OF MASS DESTRUCTION, THE DEVELOPMENT OR PRODUCTION OF CHEMICAL OR BIOLOGICAL WEAPONS, ANY ACTIVITIES IN THE CONTEXT RELATED TO ANY NUCLEAR EXPLOSIVE OR UNSAFE NUCLEAR FUEL-CYCLE. OR IN SUPPORT OF HUMAN RIGHTS

IN THE EVENT OF ANY CONFLICTS BETWEEN THIS MANUAL AND THE APPLICABLE LAW, THE LATER PREVAILS.

# **B** Regulatory Information

FCC Information Please take attention that changes or modification not expressly approved by the party responsible for compliance could void the user's authority to operate the equipment. FCC compliance: This equipment has been tested and found to comply

with the limits for a Class B digital device, pursuant to part 15 of the FCC Rules. These limits are designed to provide reasonable protection against harmful interference when the equipment is operated in a residential environment. This equipment generates, uses and can radiate radio frequency energy and, if not installed and used in accordance with the instructions, may cause harmful interference to radio communications. However, there is no guarantee that interference will not occur in a particular installation. If this equipment does cause harmful interference to radio or television reception, which can be determined by turning the equipment off and on, the user is encouraged to try to correct the interference by one or more of the following measures:

- -Reorient or relocate the receiving antenna.
- —Increase the separation between the equipment and receiver.
- —Connect the equipment into an outlet on a circuit different from that to which the receiver is connected.
- —Consult the dealer or an experienced radio/TV technician for help FCC Conditions

This device complies with part 15 of the FCC Rules. Operation is subject to the following two conditions:

- This device may not cause harmful interference.
- 2. This device must accept any interference received, including interference that may cause undesired operation.

The equipment should be installed and operated with a minimum distance 20 cm between the radiator and your body.

# **B** Regulatory Information

#### **EU Conformity Statement**

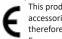

This product and - if applicable - the supplied accessories too are marked with "CE" and comply therefore with the applicable harmonized European standards listed under the RE Directive

2014/53/EU, the EMC Directive 2014/30/EU, the LVD Directive 2014/35/EU, the RoHS Directive 2011/65/EU.

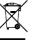

2012/19/EU (WEEE directive): Products marked with this symbol cannot be disposed of as unsorted municipal waste in the European Union. For proper recycling, return this product to your local supplier upon

the purchase of equivalent new equipment, or dispose of it at designated collection points. For more information see: www.recvclethis.info.

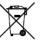

2006/66/EC (battery directive): This product contains a battery that cannot be disposed of as unsorted municipal waste in the European Union. See the product documentation for specific battery

information. The battery is marked with this symbol, which may include lettering to indicate cadmium (Cd), lead (Pb), or mercury (Hg). For proper recycling, return the battery to your supplier or to a designated collection point. For more information see: www.recvclethis.info.

#### Industry Canada ICES-003 Compliance

This device meets the CAN ICES-3 (B)/NMB-3(B) standards requirements.

This device complies with Industry Canada licence-exempt RSS standard(s). Operation is subject to the following two conditions: (1) this device may not cause interference, and

### **B** Regulatory Information

- (2) this device must accept any interference, including interference that may cause undesired operation of the device. Le présent appareil est conforme aux CNR d'Industrie Canada applicables aux appareils radioexempts de licence. L'exploitation est autorisée aux deux conditions suivantes :
- (1) l'appareil ne doit pas produire de brouillage, et
- (2) l'utilisateur de l'appareil doit accepter tout brouillage radioélectrique subi, même si le brouillage est susceptible d'en compromettre le fonctionnement.

Under Industry Canada regulations, this radio transmitter may only operate using an antenna of a type and maximum (or lesser) gain approved for the transmitter by Industry Canada. To reduce potential radio interference to other users, the antenna type and its gain should be so chosen that the equivalent isotropically radiated power (e.i.r.p.) is not more than that necessary for successful communication.

Conformément à la réglementation d'Industrie Canada, le présent émetteur radio peut

fonctionner avec une antenne d'un type et d'un gain maximal (ou inférieur) approuvé pour l'émetteur par Industrie Canada. Dans le but de réduire les risques de brouillage radioélectrique à l'intention des autres utilisateurs, il faut choisir le type d'antenne et son gain de sorte que la puissance isotrope rayonnée éguivalente (p.i.r.e.) ne dépasse pas l'intensité nécessaire à

l'établissement d'une communication satisfaisante.

This equipment should be installed and operated with a minimum distance 20cm between the radiator and your body. Cet équipement doit être installé et utilisé à une distance minimale de 20 cm entre le radiateur et votre corps.

# C Packing List

- 1. Dashcam × 1
- 2. Katallobar × 1
- 3.TVI Camera × 1

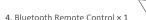

- 5. Mini USB × 1
- 6. Electrostatic Film × 2
- 7. User Manual × 1
- 8. 3M Tape × 2

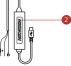

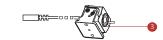

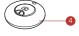

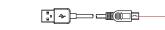

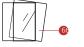

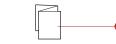

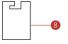

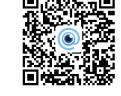

# D Parts Introduction

1. TF Card Slot Install TF card to record.

2. RESET Button Press RESET button during powering on to restart the

3. Parked Monitoring Indicator After turning off the vehicle, the indicator keeps red and the car is in the parked monitoring mode.

4. Camera

5. Mini USB Interface Access to 4G module/Data transmission

6. Micro USB Interface Access to electrostatic film for powering supply.

7. TVI Camera Interface

8. MIC Microphone

9. Power/Status Indicator

It keeps red during powering on.

It keeps blue when the device works properly. 10. Audio Output

(300)

E Installation

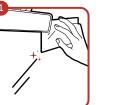

Clean the windshield and paste the electrostatic film Avoid introducing air bubble. DO NOT paste the film

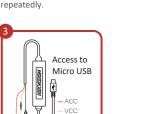

Connect the power cord as the figure above.

GND - GND

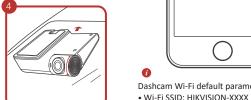

Adjust the angle to the target direction.

for the first time.) specific manual. Slide the device along the arrow in step 4 to remove.

F Mobile Phone Connection

Scan the QR code to download and install HikDashcam app.

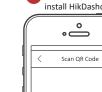

Paste the device onto the electrostatic film and route cable to the disater box for power supply.

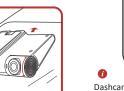

(XXXX refers to the last four characters of verification code.)

(Opertional) Install TVI camera and connect to the device according to

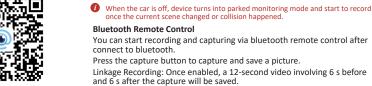

G Basic Description

Connect the power cord to the car battery.

Device starts recording automatically once the car started.

Remote-Control Installation: it's suggested to install the remote control to Add the dashcam to the app. where you can operate easily, such as the underside of steering wheel. a. Run the HikDashcam app. Avoid the airbag when installing the remote control for your safety.

b. Tap Wi-Fi Connection.

- c. In Wi-Fi list, select the Wi-Fi SSID Device supports live view. Slide horizontally to change the channel(with 2 cameras connected.) of the target dashcam and enter Wi-Fi password to build • Slide down at the main page to turn on/off the Wi-Fi, bluetooth, GPS, connection speaker and recording.
- Tap the screen and slide left to display the main menu. You can check • You can set the parameters of the video, image or set parameters.
- For iOS, you need to go to Wi-Fi Other Parameters settings of your phone to connect Check the device and SW version at System Settings -> About. to the Wi-Fi of dashcam. Set resolution at Video Recording.

Dashcam Wi-Fi default parameters: 3 Edit the dashcam password to Turn on/off WDR/Distortion Correction in Image Parameter. It's activate it to avoid abnormal suggested to open WDR when against the light. recording after connecting to Wi-Fi. • Format SD Card: Clear the data in the SD card.

• After G-Sensor enabled, device makes a video once the car has an Wi-Fi password: 1234567890 emergent brake or turn. (please edit password after logging in

Set the Calibration Line

Adjust the calibration line to improve the veracity of ADAS.

H Cautions

laws.

Tips for Dashcam

• Use the original power cord in the package for power supply.

but doesn't guarantee to record all the accidents.

• Save the user manual properly for future reference.

• Dashcam supports to record and save vehicle accident recordings,

Operate the dashcam in accordance with the local regulations and

• In case the dashcam is directly connected with the automobile power

• Working temperature: [-20°C, +65°C] ([-4°F, 149°F]). To protect the

dashcam, do not use it in high-humidity and high-dust density

Step1: Park the car to an open field.

Step2: Slide right to open the calibration interface

Step3: Adjust the angle of the lens make the calibration line coincide with the the horizon line.

Model

Option1: Through Hikdashcam APP

Step1: Power on the device and open Wi-Fi to connect the APP.

Step2: Check the latest SW version in the APP.

ΔF-DC8322-G2PRO

Step3: Choose System Settings -> SW Update to start update.

Step4: Device restarts once the firmware started.

• Option2: Connect the device to 4G network, device detects the lates system, you are recommended to power off the dashcam when the SW version. You can download and update accordingly. (It needs to automobile is off. compatible with 4G module).

#### Specifications

| Aperture F1.75 Pixel 2160P (3840*2160); 1080P (1920*1080)  Max. Resolution 2160P @ 25fps  Angle Horizontal: 113", Diagonal: 135"  Screen 3"  Storage EMMC+TF card, EMMC: 646/1286/256G TF Card: 32 GB to 128 GB G-Sensor Built-in, collision triggered recording lock Wi-Fi Yes Sound Recording Yes Power Supply S VDC, 2A Power Consumption Approx. 6 W Operating Temperature and Humidity -20 "Ct 065" C: (-4" F to 158" F). Humidity 95% or less. United Single Please in the stability and efficiency of data storage, Please purchase TF cards of class 10 or above, and its capacity should be no less than 16 G.  Shut down the device before installing and uninstalling the TF card.  It is recommended to format the TF card once a month.  It is recommended to format the TF card once a month.  Please replace the TF card regularly to avoid the TF card exceeding its service life and unable to store data.                                                                                                    | Model                              | AE-DC8322-G2PRO                                              |                                                                                          |  |
|----------------------------------------------------------------------------------------------------|------------------------------------|--------------------------------------------------------------|------------------------------------------------------------------------------------------|--|
| Pixel 2160P (3840*2160); 1080P (1920*1080)  Max. Resolution 2160P @ 25fps  Angle Horizontal: 113*, Diagonal: 135*  Screen 3"  Storage EMMC + TF card, EMMC: 646/1286/256G TF Card: 32 GB to 128 GB G-Sensor Built-in, collision triggered recording and recording lock  Wi-Fi Yes  Sound Recording Yes  Power Supply 5 VDC, 2 A  Power Consumption Approx. 6 W  Operating Temperature and Humidity -20 "C to 65 "C (-4" F to 158" F). Humidity 95% or less.  Installation Type General  Dimensions (L × W × H) 100 × 85 × 38 mm (3.6" × 3.5" × 2.8")  • The user manual is subject to the dashcam update.  Tips for TF Card  • For the stability and efficiency of data storage, Please purchase TF cards of class 10 or above, and its capacity should be no less than 16 G.  • Shut down the device before installing and uninstalling the TF card.  • It is recommended to format the TF card once a month.  • Please replace the TF card regularly to avoid the TF card exceeding its service life and unable to store data.                                                                                                    | Aperture                           | F1.75                                                        | 80P (1920*1080)                                                                          |  |
| Angle Horizontal: 113", Diagonal: 135"  Screen 3"  Storage EMMC + TF card, EMMC: 646/128/256G TF Card: 32 GB to 128 GB G-Sensor Built-in, collision triggered recording and recording lock Wi-Fi Yes Sound Recording Yes Power Supply 5 VOC. 2 A Power Consumption Approx. 6 W Operating Temperature and Humidity -20 "C to 65 "C (-4" F to 158" F). Humidity 95% or less.  Installation Type General Dimensions (L × W × H) 100 × 85 × 38 mm (3.6" × 3.5" × 2.8")  Tips for TF Card  • For the stability and efficiency of data storage, Please purchase TF cards of class 10 or above, and its capacity should be no less than 16 G.  • Shut down the device before installing and uninstalling the TF card. • It is recommended to format the TF card once a month. • Please replace the TF card regularly to avoid the TF card exceeding its service life and unable to store data.                                                                                                    | Pixel                              | 2160P (3840*2160); 1080P (1920*1080)                         |                                                                                          |  |
| Screen 3"  Storage EMMC + TF card, EMMC: 646/1286/256G TF Card: 32 GB to 128 GB G-Sensor Built-in, collision triggered recording and recording lock WI-FI Yes Sound Recording Yes Power Supply 5-VOC. 2.A Power Consumption Approx. 6 W Operating Temperature and Humidity -20 "C to 65" C (-4"F to 158"F). Humidity 95% or less.  Installation Type General Dimensions (L × W × H) 100 × 85 × 38 mm (3.6" × 3.5" × 2.8")  Tips for TF Card  • For the stability and efficiency of data storage, Please purchase TF cards of class 10 or above, and its capacity should be no less than 16 G.  • Shut down the device before installing and uninstalling the TF card. • It is recommended to format the TF card once a month. • Please replace the TF card regularly to avoid the TF card exceeding its service life and unable to store data.                                                                                                    | Max. Resolution                    | 2160P @ 25fps                                                |                                                                                          |  |
| Storage  EMMC + TF card, EMMC: 64G/128G/256G TF Card: 32 GB to 128 GB G-Sensor  Built-in, collision triggered recording and recording lock  Wi-Fi  Yes  Sound Recording  Yes  Power Supply  S-VDC. 2 A  Power Consumption  Operating Temperature and Humidity  Operating Temperature and Humidity  -20 °C to 65 °C (-4" F to 158" F). Humidity 95% or less.  Installation Type  General  Dimensions (L × W × H)  100 × 85 × 38 mm (3.6" × 3.5" × 2.8")  • For the stability and efficiency of data storage, Please purchase TF  cards from offical channels. It is recommended to use a high-speed TF  card of class 10 or above, and its capacity should be no less than 16 G.  • Shut down the device before installing and uninstalling the TF card.  • It is recommended to format the TF card once a month.  • Please replace the TF card regularly to avoid the TF card exceeding its service life and unable to store data.                                                                                                    | Angle                              | Horizontal: 113°, Diagonal: 135°                             |                                                                                          |  |
| G-Sensor  Built-in, collision triggered recording and recording lock  Wi-Fi  Sound Recording  Yes  Power Consumption  Operating Temperature and Humidity  Operating Temperature and Humidity  Operating Temperatur | Screen                             | 3"                                                           | lips for IF Card                                                                         |  |
| Wi-Fi Sound Recording Yes Sound Recording Yes Sound Recording Yes Sound Recording Yes Card of class 10 or above, and its capacity should be no less than 16 G. Shut down the device before installing and uninstalling the TF card. Operating Temperature and Humidity Operating Temperature and Humidity Operating Temperature and Humidit | Storage                            | EMMC + TF card, EMMC: 64G/128G/256G TF Card: 32 GB to 128 GB | <ul> <li>For the stability and efficiency of data storage, Please purchase TF</li> </ul> |  |
| W-Fi Sound Recording Yes Card of class 10 or above, and its capacity should be no less than 16 G.  Power Supply Power Consumption Operating Temperature and Humidity -20 °C to 65 °C (-4"F to 158"F). Humidity 95% or less.  Installation Type General Dimensions (L × W × H) 100 × 85 × 38 mm (3.6" × 3.5" × 2.8")  Card of class 10 or above, and its capacity should be no less than 16 G.  Shut down the device before installing and uninstalling the TF card.  It is recommended to format the TF card once a month.  Please replace the TF card regularly to avoid the TF card exceeding its service life and unable to store data.                                                                                                    | G-Sensor                           | Built-in, collision triggered recording and recording lock   | card of class 10 or above, and its capacity should be no less than 16 G.                 |  |
| Power Supply Power Consumption Operating Temperature and Humidity Operating Temperature and Humidity Operating Temperatur | Wi-Fi                              | Yes                                                          |                                                                                          |  |
| Power Consumption Approx. 6 W Operating Temperature and Humidity -20 °C to 65 °C (-4°F to 158°F). Humidity 95% or less.  Installation Type General Dimensions (L × W × H) 100 × 85 × 38 mm (3.6" × 3.5" × 2.8")  Installation Type Dimensions (L × W × H) 100 × 85 × 38 mm (3.6" × 3.5" × 2.8")  Installation Type Installation Type Installatio | Sound Recording                    | Yes                                                          |                                                                                          |  |
| Operating Temperature and Humidity - 20° to 65 °C (-4° F to 158° F). Humidity 95% or less.  Installation Type General  Dimensions (L × W × H) 100 × 85 × 38 mm (3.6" × 3.5" × 2.8")  It is recommended to format the TF card once a month.  • Please replace the TF card regularly to avoid the TF card exceeding its service life and unable to store data.                                                                                                    | Power Supply                       | 5 VDC, 2 A                                                   |                                                                                          |  |
| Uperating temperature and humidity  -20 °C to 65 °C (-4°F to 158°F). Humidity 95% or less.  Installation Type  General  Dimensions (L × W × H)  100 × 85 × 38 mm (3.6" × 3.5" × 2.8")  • Please replace the TF card regularly to avoid the TF card exceeding its service life and unable to store data.                                                                                                    | Power Consumption                  | Approx. 6 W                                                  |                                                                                          |  |
| Dimensions (L × W × H) 100 × 85 × 38 mm (3.6" × 3.5" × 2.8") its service life and unable to store data.                                                                                                    | Operating Temperature and Humidity | -20 °C to 65 °C (-4°F to 158°F). Humidity 95% or less.       | <ul> <li>It is recommended to format the TF card once a month.</li> </ul>                |  |
| its service life and unable to store data.                                                                                                    | Installation Type                  | General                                                      | <ul> <li>Please replace the TF card regularly to avoid the TF card exceeding</li> </ul>  |  |
| WITE                                                                                                    | Dimensions (L × W × H)             | 100 × 85 × 38 mm (3.6" × 3.5" × 2.8")                        | , , ,                                                                                    |  |
|                                                                                                    | Weight                             | Approx. 150 g (0.25 lb.)                                     | 163 Service in a and anable to store data.                                               |  |

# 1 Troublshooting

Mobile phone canno

| Trouble                                             | Solution                                                                                                    |
|-----------------------------------------------------|----------------------------------------------------------------------------------------------------|
| The dashcam drops easily.                           | Clean the windshield before installation. Check whether the 3M tape is tightly sticked to the electrostatic film before the installation.                                                                                               |
| Starting the dashcam failed.                        | Check whether the vehicle is started and power supply is normal.     Check whether the car charger is tightly connected.     Restore to defaults: hold the RESET button until the startup music is heard.                               |
| The dashcam powers off easily.                      | Make sure the power cord is in good condition.     Make sure the power cord is tightly connected to the according interfaces.                                                                                                    |
| Recording is<br>abnormal and<br>indicator is unlit. | <ul> <li>Make sure that the dashcam started up successfully.</li> <li>Check whether the TF card is inserted.</li> <li>Check the status of TF card, e.g. its format, its lifespan.</li> <li>Change TF card if it is not well.</li> </ul> |
| Recording is blurred.                               | <ul> <li>Make sure the protective film is peeled off.</li> <li>Check whether the windshield or the lens of dashcam is blurred.</li> </ul>                                                                                               |
| Recording is mute.                                  | Set audio settings on the device or turn on sound recording in HikDashcam app.     Turn on sound through the the audio control function of the dashcam.                                                                                 |
| Dashcam reboots                                     | Check whether the car charger is tightly connected.                                                                                                    |

Please restart the dashcam to the app.

|   | Clean the windshield before installation.<br>Check whether the 3M tape is tightly sticked to the<br>electrostatic film before the installation.                                                   | The mobile phone cannot display recordings.                                                                 |
|---|----------------------------------------------------------------------------------------------------|----------------------------------------------------------------------------------------------------|
|   | Check whether the vehicle is started and power supply is normal. Check whether the car charger is tightly connected. Restore to defaults: hold the RESET button until the startup music is heard. | TF card is not detected when you connect dashcam to computer with the supplied power cord. Wi-Fi connection |
|   | Make sure the power cord is in good condition.                                                                                                    | takes a long time.                                                                                          |
|   | Make sure the power cord is tightly connected to the according interfaces.                                                                                                    |                                                                                                    |
| ٠ | Make sure that the dashcam started up successfully.                                                                                                    |                                                                                                    |
|   | Check whether the TF card is inserted.                                                                                                    | Dashcam Wi-Fi                                                                                               |
|   | Check the status of TF card, e.g. its format, its lifespan.                                                                                                    | password is forgotten.                                                                                      |
|   | Change TF card if it is not well.                                                                                                    |                                                                                                    |
|   | Make sure the protective film is peeled off.                                                                                                    |                                                                                                    |
|   | Check whether the windshield or the lens of dashcam is blurred.                                                                                                    |                                                                                                    |
|   | Set audio settings on the device or turn on sound recording in HikDashcam app.  Turn on sound through the the audio control function of the dashcam.                                              | No GPS signal.                                                                                              |
|   | Check whether the car charger is tightly connected. Check whether the car charger is equipped with power supply interface of 5 VDC, $\geq$ 2 A.                                                   |                                                                                                    |
|   | Make sure HikDashcam app is installed.                                                                                                    |                                                                                                    |

H Troubleshooting

| The mobile phone cannot display recordings.                                                | <ul> <li>It may be relevant with the player or system of the<br/>phone. Please connect TF card to your computer and<br/>display the recordings.</li> </ul>                                                                                                    |
|--------------------------------------------------------------------------------------------|----------------------------------------------------------------------------------------------------|
| TF card is not detected when you connect dashcam to computer with the supplied power cord. | <ul> <li>Dashcam does not support data transmission and the<br/>supplied power cord is only for charging.</li> <li>If you need to transfer data, please connect TF card<br/>to your computer.</li> </ul>                                                                                                    |
| Wi-Fi connection takes a long time.                                                        | <ul> <li>It may be caused by the interferrence of the<br/>surrounding Wi-Fi signals. Please use the dashcam in<br/>an environment of less interferrence.</li> </ul>                                                                                                    |
|                                                                                            | <ul> <li>Shut down unnecessary programs in your phone to<br/>release some resources for HikDashcam app and<br/>reconnect Wi-Fi.</li> </ul>                                                                                                    |
| Dashcam Wi-Fi<br>password is forgotten.                                                    | The default password is 1234567890. If you have revisied the password, regain the password by the following steps.     Hold the RESET button on dashcam until the start music is heard and the dashcam is restored to defaults.                                                                                                    |
|                                                                                            | Go to Wi-Fi Connection interface in HikDashcam app.     Select Wi-Fi SSID and log in with default password 1234567890.                                                                                                    |
| No GPS signal.                                                                             | Check whether the GPS function is enabled. Normally, the GPS function is enabled by default. Make sure the device is not in the places of weak signal or no signal, such as underground garage. Make sure there is no metal around the device because metal will interfere with GPS signal. Make sure the location where the device is installed not pastd with radiation protection film. The film will interfere with GPS signal. |
|                                                                                            | _                                                                                                    |

Solution